GOVERNMENT SERVICES

# **U.S. Bank Access® Online Single Purchase Limit - Quick Reference Guide**

## **How To Find the"Single Purchase Limit"**

You can use this quick reference guide of the basic steps for finding the single purchase limit for a cardholder account.

**Step 1. Go to "Account Information" – Cardholder** 

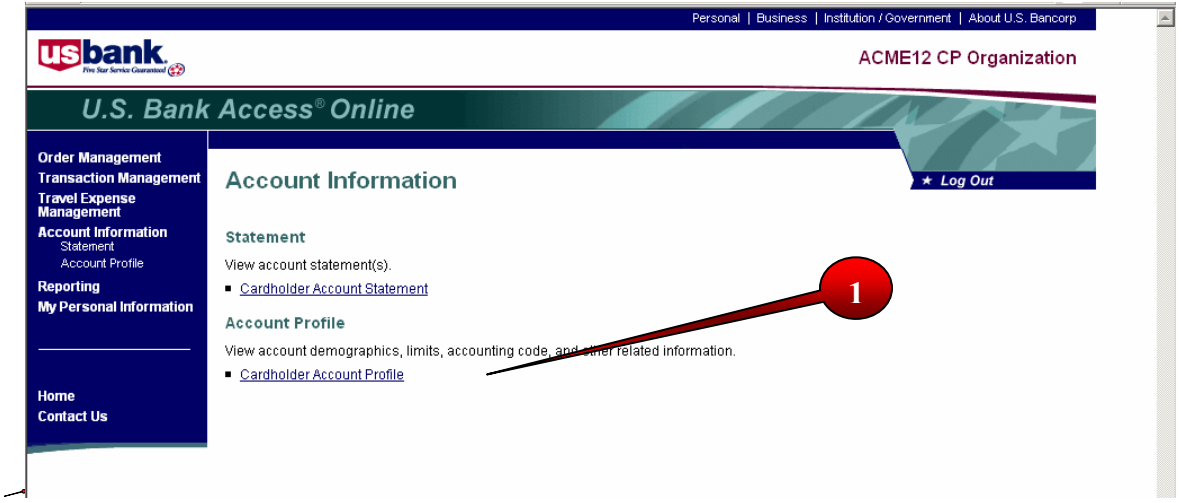

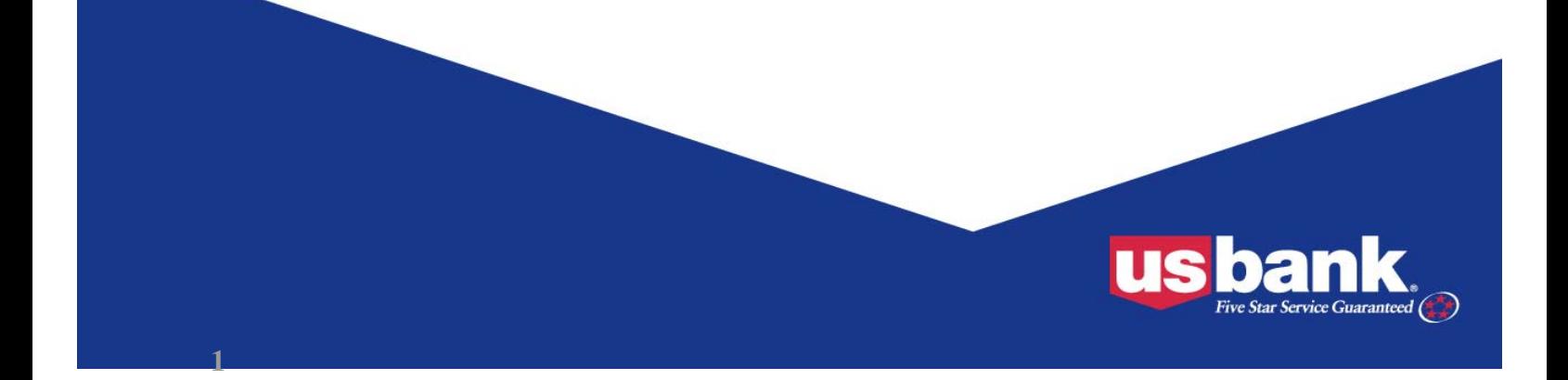

## **GOVERNMENT SERVICES**

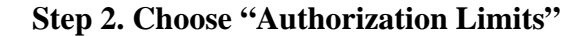

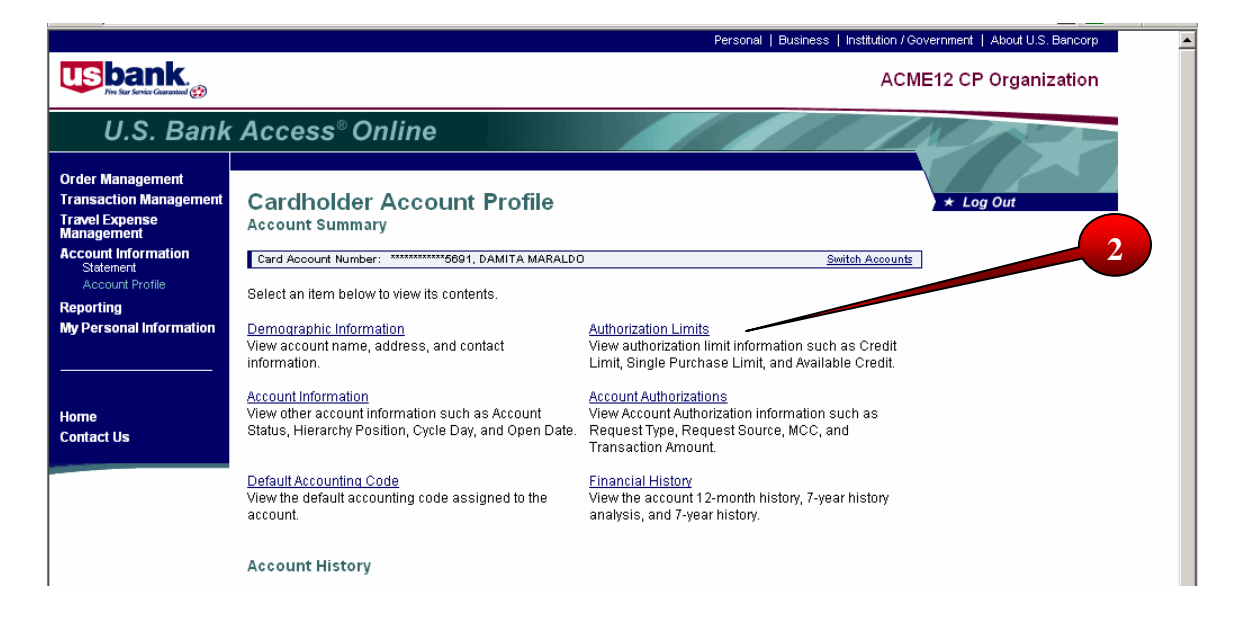

**Step 3. Locate the "Single Purchase Limit" in the "Authorization Limits" screen** 

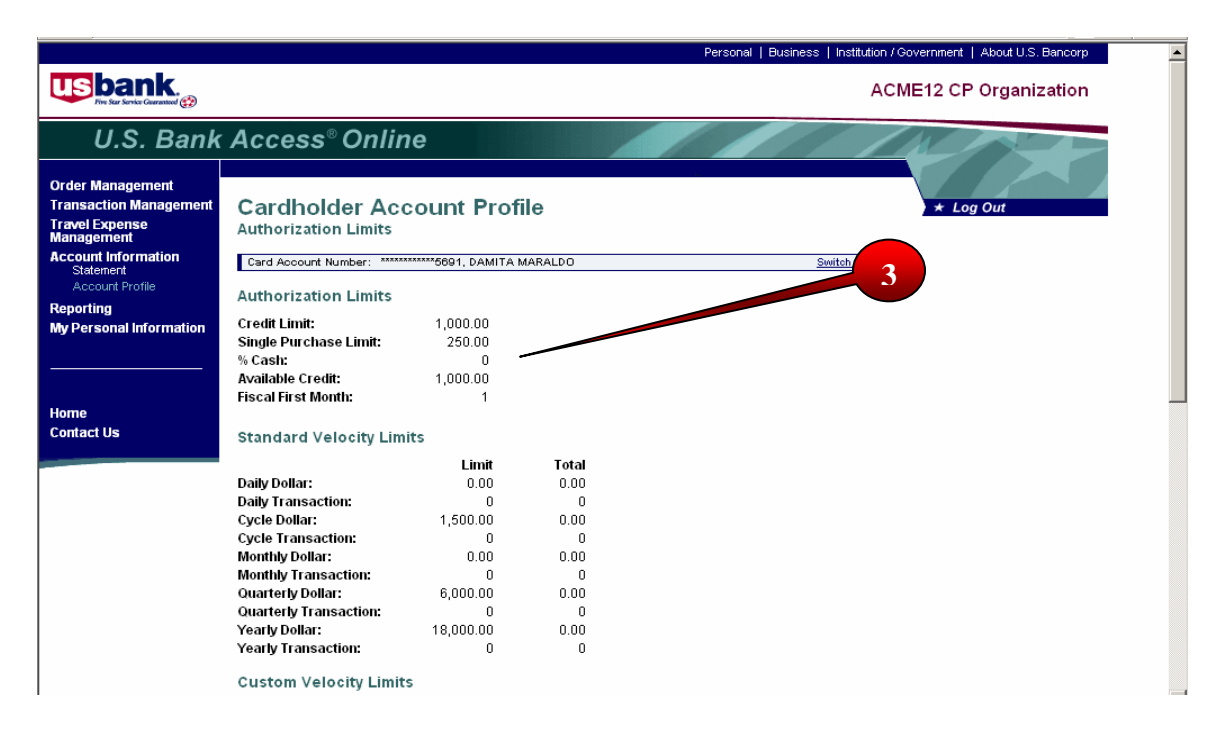

GOVERNMENT SERVICES

### **For More Information**

If you have questions regarding any of the information above, please submit them to: USAF send to **[SP2AF@usbank.com](mailto:SP2AF@usbank.com)** Defense Agencies send to **SP2DA@usbank.com**

### **usbank.com**

©2008 U.S. Bancorp. All rights reserved. U.S. Bank® Government Services is a division of U.S. Bank National Association ND. All other trademarks are the property of their respective owners. This publication is neither paid for, sponsored by, nor implies endorsement, in whole or in part, by any element of the United States Government. The information provided is for general use only. Contact the GSA Contracting Office with any questions related to proper use of the master contract. Printed in the USA.

GOV 9064 (0508)